# Удалённое управление R5000 с версией ПО "MINTv1.89.12" и ниже

Успешно сдайте бесплатный сертификационный экзамен в Академии "Инфинет" и получите статус сертифицированного инженера Инфинет.

[Пройти сертификационный экзамен](https://academy.infinetwireless.com/ru/certifications/exams) 

В предыдущих версиях ОС WANFleX (до версии "MINTv1.90.0") опции "Management VLAN" ("local-tag" в CLI) и "Admin" ("admin-group" в CLI) использовались для создания интерфейса логического управления.

В связи с тем, что такой подход требует более глубокого погружения в процесс коммутации устройств InfiNet Wireless R5000, компания "Инфинет" разработала для прошивки MINT логические интерфейсы SVI и VLAN.

Начиная с версии "MINTv1.90.0" опции "admin-group" и "local-tag" больше не поддерживаются. Для получения доступа к удалённым устройствам через "М anagement VLAN" следует использовать отдельную группу коммутации с присоединенным интерфейсом SVI.

#### ПРЕДОСТЕРЕЖЕНИЕ ⊕

Пожалуйста, обратите внимание, что в управлении необходимо обязательно переходить на SVI интерфейс, даже если используются старые версии прошивки до "MINTv1.87.0" включительно и после желательно обновиться до последней текущей версии ПО.

Во избежание непредвиденных ситуаций, связанных с переходом от старой конфигурации к новой, необходимо воспользоваться рекомендациями, приведенными ниже:

- [Интерфейс командной строки](#page-0-0)
- [Веб-интерфейс](#page-1-0)

### <span id="page-0-0"></span>Интерфейс командной строки

Для того, чтобы использовать вариант с SVI интерфейсом, опции "local-tag" и "admin-group" должны быть отключены. Для этого необходимо выполнить следующие действия:

 $•$  Illar 1

Чтобы заранее предотвратить некорректную работу системы вследствие введенной конфигурации, выполните команду, которая перезапустит устройство по истечении 180 секунд (3 минуты) с прежней конфигурацией

restart 180

#### $^{\bullet}$   $\blacksquare$  ar 2

#### В одну строку введите команды:

ifc eth0 -alias; switch local-tag; switch admin-group 0; switch group 100 add eth0 rf5.0; switch group 100 start; switch group 100 order 1; switch start; ifc svi100 up; svi 100 group 100; ifc vlan100 up; ifc vlan100 vlan 100 vlandev svi100; ifconfig vlan100 10.0.0.100/24;

Первая часть этой строки удаляет старые значения конфигурации:

ifc eth0 -alias; switch local-tag; switch admin-group 0;

Вторая создает SVI интерфейс и назначает его соответствующей группе коммутации (в этом примере используется группа коммутации "100" и IP-адрес "10 .0.0.100/24"):

switch group 100 add eth0 rf5.0; switch group 100 start; switch group 100 order 1; switch start; ifc svi100 up; svi 100 group 100; ifc vlan100 up; ifc vlan100 vlan 100 vlandev svi100; ifconfig vlan100 10.0.0.100/24;

### $^{\bullet}$  Шаг 3

Если всё корректно работает, остановите перезапуск устройства

```
 restart stop
• 11ar 4Сохраните введенную конфигурацию
```
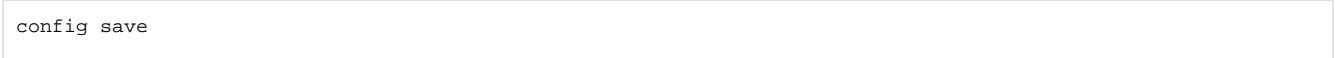

## <span id="page-1-0"></span>Веб-интерфейс

Перейдите во вкладку "Основные настройки", в разделе "Коммутатор (MAC Switch)" -> "IGMP Snooping" снимите флажок "Admin" и удалите значение в поле "Management VLAN"

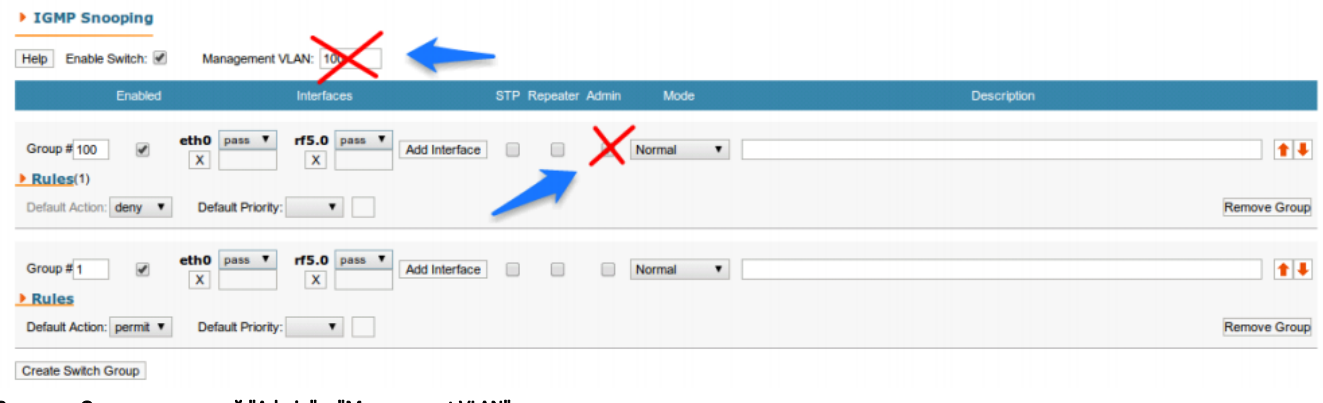

Рисунок - Отключение опций "Admin" и "Management VLAN"

### ВНИМАНИЕ

Обратите внимание, что снять флажок "Admin" и удалить значение "Management VLAN" возможно только в "MINTv1.89.12" версии и ниже.

Подробная процедура создания SVI и VLAN интерфейсов описана в разделе ["Удаленное управление устройствами R5000"](https://wiki.infinetwireless.com/pages/viewpage.action?pageId=13568227) руководства пользователя "InfiNet Wireless R5000 - Веб-интерфейс".